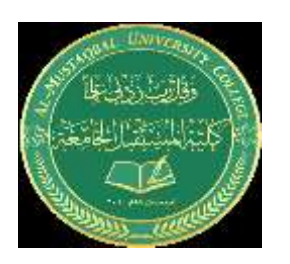

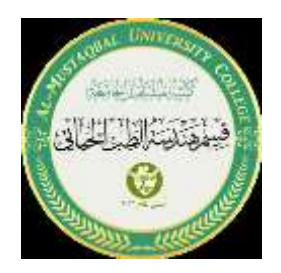

## *BASIC SYNTAX*

MATLAB's syntax is designed to be intuitive and user-friendly, especially for mathematical and matrix operations. Here's a breakdown of some basic syntax elements in MATLAB:

#### *1. \*\*Commands\*\*:*

- Commands can be executed in the Command Window.

 - Commands can be written on one line or extended over several lines using ellipses (`...`).

#### *2. \*\*Case Sensitivity\*\*:*

- MATLAB is case-sensitive. For example, `A` and `a` are different variables.

#### *3. \*\*Variables\*\*:*

- Assign values to variables using the equal sign  $()=$ ). For instance, `a = 10;` assigns the value 10 to the variable `a`.

 - Variable names should start with a letter, followed by letters, numbers, or underscores.

 - Use the `who` command to see a list of current variables and `clear` to remove a variable.

### *4. \*\*Comments\*\*:*

- Use the percent sign  $(\frac{6}{6})$  to indicate a comment. For example:  $\frac{6}{6}$  This is a comment`.

- Comments are not executed and are used for annotating the code.

### *5. \*\*Matrices\*\*:*

- Create matrices using square brackets:  $A = \begin{bmatrix} 1 & 2 & 3 \\ 4 & 5 & 6 \\ 7 & 8 & 9 \end{bmatrix}$ .

- Access matrix elements using parentheses:  $A(1,2)$  accesses the element in the first row and second column.

- Use the colon (`:`) operator for creating vectors: `1:5` results in `[1 2 3 4 5]`.

*6. \*\*Functions\*\*:*

 - Built-in functions: MATLAB provides a plethora of built-in functions, like  $\text{sum}()$ ,  $\text{mean}()$ ,  $\text{size}()$ , etc.

 - User-defined functions: Create custom functions using the `function` keyword in a separate `.m` file.

#### *7. \*\*Scripts\*\*:*

- Scripts are sequences of MATLAB commands saved in a `.m` file.

- They do not accept inputs or return outputs.

#### *8. \*\*Control Structures\*\*:*

- MATLAB supports standard control structures like `if`, `else`, `for`, `while`, and `switch`.

- For instance:

if  $a > b$ 

```
 disp('a is greater')
```
else

```
 disp('b is greater')
```
end

### *9. \*\*Operators\*\*:*

- Arithmetic operators: `+`, `-`, `\*`, `/`, `.^`, etc.
- Relational operators: `==`, `~=`, `<`, `>`, `<=`, `>=`.
- Logical operators:  $\&$  (and),  $\int$  (or),  $\sim$  (not).

## *10. \*\*End Statement\*\*:*

 - Use the `end` keyword to mark the end of a loop, conditional statement, or function.

### *11. \*\*Suppressing Output\*\*:*

 - If you don't want to display the result of a command or expression in the Command Window, end the line with a semicolon  $($ ;  $)$ .

### *12. \*\*Loading and Saving Data\*\*:*

- Use `load` to load data from a file and `save` to save data to a file.

## *13. \*\*Plotting and Visualization\*\*:*

 - Functions like `plot()`, `scatter()`, `surf()`, and `imshow()` are used for data visualization.

Remember, MATLAB's primary strength lies in its matrix and vector operations. Many operations are designed to work directly on matrices without the need for explicit loops, making the code concise and efficient.

# *Practical*

*Let's go through some basic MATLAB syntax with accompanying examples:*

**1. Commands**: Execute a command in the Command Window.

disp('Hello, MATLAB!')

2. **Case Sensitivity:**

 $A = 5;$  $a = 10;$ disp(A) % Displays 5 disp(a) % Displays 10

3. **Variables: Assigning values and displaying them.**

radius = 7; area =  $pi *$  radius^2; disp(area)

#### 4. **Comments:**

#### **5. Matrices: Creating and accessing matrices.**

M = [1 2 3; 4 5 6; 7 8 9];

element =  $M(2,3)$ ; % This will assign 6 to the variable element

```
area = pi * radius^2;
disp(area)
```
vec = [2, 4, 6, 8, 10];

s = sum(vec); % Calculates the sum of the vector

6. **Functions: Using built-in functions.**

#### **7. Scripts: You'd typically save this in a .m file and then run it.**

```
% script_example.m
x = linspace(0, 2*pi, 100);
y = \sin(x);
plot(x, y)
title('Sine Wave')
```
# **8. Control Structures**: **a = 15;**  $\mathsf{b}$  a = 5;  $\begin{vmatrix} \mathsf{if} \\ \mathsf{b} = 2; \end{vmatrix}$  **disp('a is greater') el disp('b is greater') end**  $c = a + b$ ; % c will be 7

**9. Operators**:

#### **10. Suppressing Output**:

matrix = rand(5,5); % This will display the matrix vector = ones(1,5); % This will also display the vector value = 42; % This will not display anything

#### 11. Loading and Saving Data: Assuming you have data in a file named 'data.mat.'

load('data.mat') % Loads the data

% ... perform operations ...

save('result.mat') % Saves the current workspace to result.mat

#### **12. Plotting and Visualization**:

 $x = 0:0.1:10;$  $y = \sin(x)$ ; plot(x,y) xlabel('x values') ylabel('y values') title('Plot of  $y = sin(x)$ ')

*These examples provide a basic introduction to MATLAB's syntax. Once you're familiar with these concepts, you can explore more advanced features and toolboxes to further harness the power of MATLAB.*